# Le Journal du Soft (9): la ROM CMB

par André Chéramy et Claude Sittler

Dans le "Journal du Hard" n°9, nous vous avons exposé le support hard de cette ROM CMB: un simple fil entre la broche n°15 (PB5) du VIA 6522 et la broche n°27 d'une EPROM 27256 remplaçant la 27128 habituelle.

Tout ceci avait été nécessité à l'origine par un cahier des charges bien précis: il fallait transformer l'Atmos en régie de télévision portable. Pour échanger des images d'un bout de la France à l'autre, il fallait disposer non seulement d'un émetteur de télévision, mais aussi d'un système de génération d'images. Tout électronicien éclairé peut fabriquer bien des choses, mais pas une

caméra. L'Oric a donc été chargé de générer des images et sa sortie vidéo à été connectée à l'émetteur TV. Pour améliorer la portée de cette émission, il était nécessaire de grimper sur un point haut, d'où la nécessité de disposer d'un système portable. C'était courageux de la part d'un lycéen (François Sittler), ce fut une remarquable réussite.

Nous ne vous donnerons pas le listing complet de la ROM CMB. Ça prendrai plus de 20 pages. D'ailleurs peu d'entre vous disposent d'un émetteur de télévision. Toutefois, nous mettons à la disposition de tous ceux qui nous le demanderons une EPROM CMB à mettre dans votre Oric (voir les modalités d'implantation dans le "Le Journal du Hard" n°9). Nous allons quand même décrire en quoi consiste ce système et surtout donner des indications précises pour que ceux d'entre vous qui se sentirons stimulés puissent écrire d'autres "Cartouches PB5" (jeux, utilitaires, etc.).

## **EN QUOI CONSISTE LA ROM CMB ?**

C'est en fait une double ROM. La partie haute ou ROM1 (en service quand PB5 est mis à 1) est une ROMV1.1 légèrement modifiée. La partie basse ou ROM0 (en service lorsque PB5 est à 0) contient tout un "package" qui sera recopié en RAM:

1) Un gros programme BASIC, situé de C000 à D8B9 en ROM0, qui sera copié de 0501 à 1DBA en RAM par une routine de la ROM1 lors du boot.

2) Un programme en LM, situé de D900 à DFFF en ROM0, qui sera copié de 4B90 à 528F en RAM lors de l'exécution du programme BASIC ci-dessus, lors du boot.

3) Enfin, une mire, située de E000 à FFFF en ROM0, qui sera copiée de A000 à BFFF en RAM, c'est à dire dans l'écran HIRES, lorsque la fonction "Z" sera activée.

Sur le haut de la montagne, pas besoin de lecteur de K7 ou de disquette: tout est inclus dans la machine. Dès la mise sous tension (sur batterie) le programme BASIC est copié en RAM, puis exécuté. Le 1<sup>er</sup> écran de CMB apparaît sans autre intervention, il n'y a plus qu'à se laisser guider par les menus. Vous trouverez cijoints quelques exemples des écrans auxquels on accède. Le menu principal intitulé "COMMANDES DISPONIBLES" liste tout ce que l'on peut faire. Certains items sont propres aux radioamateurs: indicatif, locator, numéro de contrôle etc. Tout ce qui apparaît sur l'écran est envoyé par l'émetteur TV: initialisation du contact, mires, messages scrollés (et oui, ce ne sont donc pas uniquement des images fixes). Lorsqu'une des commandes est en cours d'exécution, il est possible de changer la couleur du fond par les touches ø et la couleur de l'encre par les touches ù. Après exécution de chaque commande, on peut revenir au menu principal en tapant sur <espace> (ou sur <funct> dans le cas de la mire "Z"). Tout cela peut être édité, notamment les messages qui vont défiler sur l'écran. C'est du joli travail!

### **LA ROM1 OU PARTIE HAUTE DE LA ROM CMB**

Nous la décrirons in extenso, car c'est le coeur du système à "Cartouche PB5". Pour créer vos propres cartouches, placez votre propre "package" dans la ROM0 et accolez-y une ROM1 où vous aurez simplement modifié en F855 la taille du fichier à copier de la ROM0 vers la RAM. Si vous désirez lancer un programme BASIC au boot, celui-ci devra commencer par la ligne suivante: 0 DOKE#9C,#1234:DOKE#9E,#1234:HIMEM#97FF:RESTORE Après avoir sauvé votre BASIC, il faudra remplacer l'adresse fictive #1234 par l'adresse réelle de l'octet qui suit les 3 #00 marquant la fin du programme BASIC. Aidez-vous d'un moniteur.

# **1) "CONFIGURER LE VIA POUR LE TRAVAIL K7"**

En E77D, la valeur #40 (0**10**0 0000) doit être remplacée par #60 (0**11**0 0000). En effet, cette valeur #40 est pokée en 0300 afin de fermer le relais de télécommande K7 (mise à "1" du b6 de 0300, qui tire la sortie PB6 à +5V). (Rappel: les bits d'un octet sont numérotés de b0 à b7). Mais ce faisant, le b5 de 0300 est aussi mis à "0", ce qui génère une mise à la masse intempestive de PB5. Il faut donc poker **#60** au lieu de #40 pour rester sur la ROM1.

# **2) INSERER UNE ROUTINE SUPPLÉMENTAIRE**

A la fin du processus de boot (routine COLD START située de ECCC à ED85), se trouve un JMP C4A8 qui rend la main à l'interpréteur BASIC. En ED83, Ce JMP C4A8 (#4C, #A8 et #C4) est remplacé par JMP F844 (#4C, **#44 et #F8**). La nouvelle routine en F844 se charge de copier en RAM le programme BASIC de la ROM0 et d'en lancer l'exécution.

**3) REMPLACER "GÉNÉRER LES CARACT. ALTERNÉS"** Il fallait bien trouver une place pour implanter la nouvelle routine. Les caractères alternés n'étant pas utilisés par le programme CMB,

LORSQUE LE PROGRAMME TOURNE, IL EST POSSIBLE DE CHANGER: LA COULEUR DU FOND PAR LES TOUCHES: - CURSEUR DROITE ET CURSEUR GAUCHE. LA COULEUR DE L'ENCRE PAR LES TOUCHES - CURSEUR HAUT ET CURSEUR BAS.

<u>IN FASKT & TOS</u>

PATIENTEZ UN MOMENT SUP...

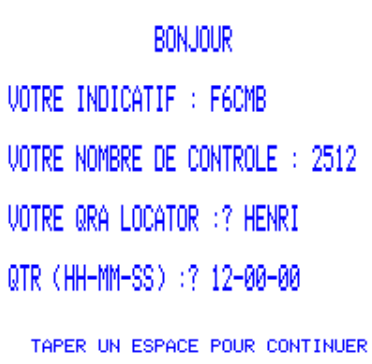

12 00 03

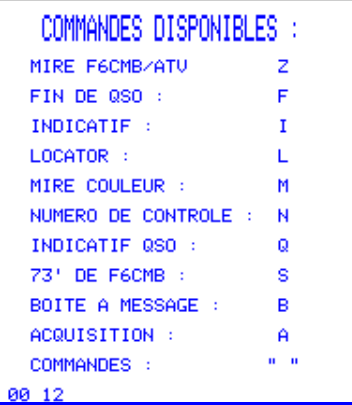

le sous-programme "générer les caractères alternés" qui se trouvait de F816 à F864 a donc été remplacé par les éléments suivants:

**a) Neutralisation du sous-programme "Générer les caractères alternés"**

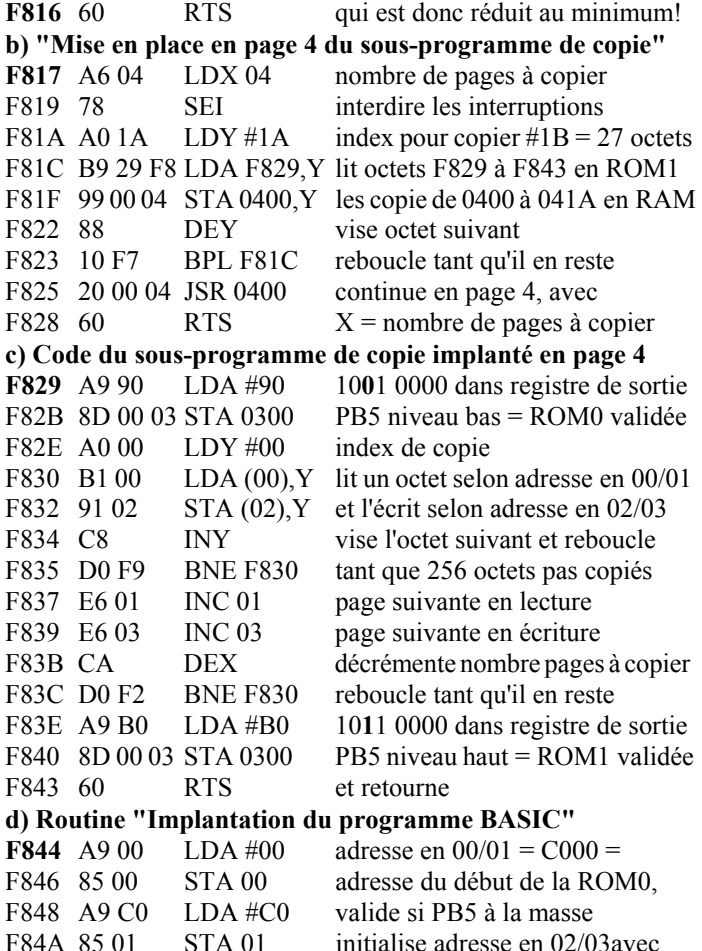

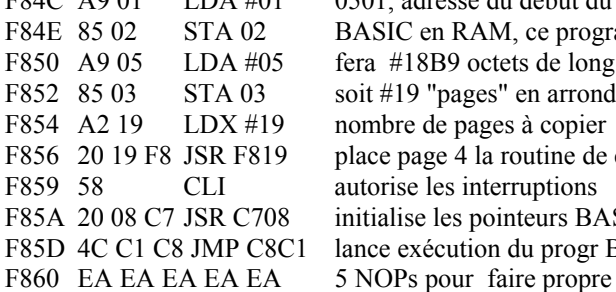

LDA #01 0501, adresse du début du F84E 85 02 STA 02 BASIC en RAM, ce programme fera  $#18B9$  octets de long F852 85 03 STA 03 soit #19 "pages" en arrondissant F856 20 19 F8 JSR F819 place page 4 la routine de copie F85A 20 08 C7 JSR C708 initialise les pointeurs BASIC F85D 4C C1 C8 JMP C8C1 lance exécution du progr BASIC

# **4) MODIFIER "INITIALISER LE VIA 6522"**

Ce sous-programme est situé de F9AA à F9C8. Lors d'un cold start, la broche n°34 est mise à la masse et tous les ports sont mis en entrée. C'est l'état de départ. Le port A est utilisé pour l'imprimante, le son et le clavier. Le port B est impliqué dans des tâches complémentaires: PB0 à PB5 pour le clavier, PB4 pour le strobe imprimante, PB6 pour la télécommande K7 et PB7 pour la sortie data K7. PB5 inutilisé servira pour gérer la ligne d'adressage supplémentaire de l'EPROM 27256, de telle manière que lorsque PB5 est à "0", la ROM0 soit active et que lorsque PB5 est à 1, la ROM1 soit active. Dans l'Oric-1/Atmos d'origine, PB5 n'était pas connecté. Son initialisation n'avait donc aucune importance. Maintenant, si l'on veut booter sur la ROM1, il faut que PB5 soit mis à "1" lors de l'initialisation du VIA 6522. On doit d'abord poker dans le registre data (0300) puis mettre le port en sortie (port 0302). En effet, si on mettait d'abord le port en sortie, PB5 prendrait une valeur imprévisible, selon l'état du registre 0300. Le code d'origine étant hélas inversé (initialisation du registre 0302, puis du registre 0300), il a fallu le mettre dans l'ordre souhaité.

F9AF A9 **B7** LDA #B7 10**1**1 0111, le port B toujours F9B1 8D **00** 03 STA 0300 en entrée ne bouge pas encore F9B4 A9 **F7** LDA #F7 11**1**1 0111, configure toutes les F9B6 8D **02** 03 STA 0302 lignes du port B en sortie sauf PB3 (ligne X clavier), PB5 (entre autres) passe alors au niveau haut.

# **UTILISATION DE PB5 DANS UN PROGRAMME BASIC**

Le programme BASIC CMB fait appel à plusieurs reprises aux routines de la ROM1 pour copier une partie de la ROM0 en RAM. Voici un exemple, afin d'illustrer la méthode utilisée. Après appel de la commande "Z", les deux lignes suivantes copient la mire, que vous pouvez admirer ci-dessous, dans l'écran HIRES.

40000 PAPER0:INK7:HIRES

### 40005 DOKE0,#E000:DOKE2,#A000:POKE4,#20:CALL#F817

 La méthode est simple: il suffit de doker l'adresse ROM0 de début du bloc à copier en 00, l'adresse RAM de destination en 02 et de poker le nombre de "pages" à copier en 04. Un CALL#F817 dans la ROM1 (c'est la ROM normalement validée) exécute le sousprogramme décrit plus haut. Ce programme lit à l'adresse 04 le nombre de "pages" à copier, met en place en page 4 le programme de

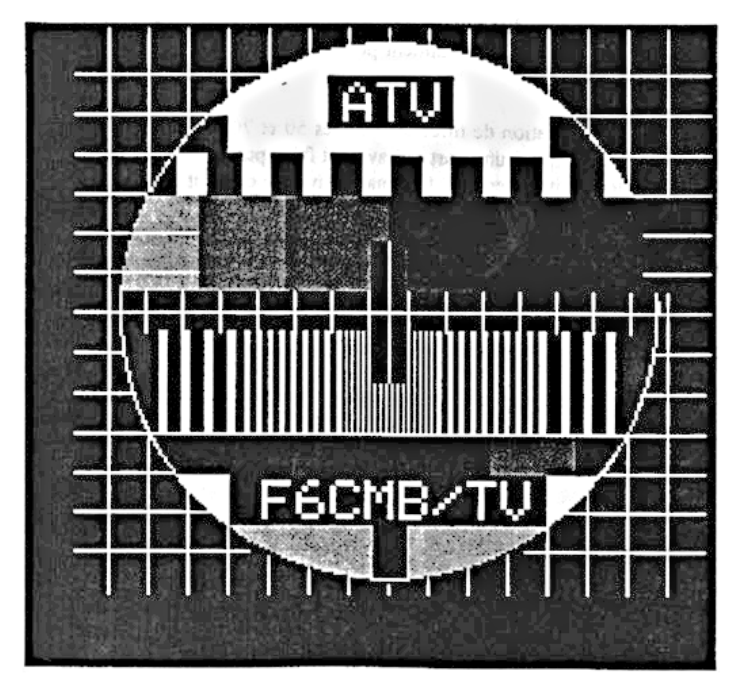

copie, lance ce programme, qui a son tour valide la ROM0, copie le bloc prévu selon les indications présentes en 00 et 02 et finalement valide à nouveau la ROM1.

La ROM0 est en fait utilisée comme un réservoir, un peu à la manière d'une K7 ou d'une disquette, où le programme principal puise les ressources dont il a besoin. On pourrait imaginer de mettre au point un ROM0 bourrée de routines LM supplémentaires telles que routines graphiques etc., un peu à la manière du MacIntosh.

Plusieurs remarques peuvent encore être faites (voir "Le Journal du Hard" n°9):

1) Le programme de "swap" doit être exécuté en RAM, mais pas forcement dans la page 4. Comme il est très petit (27 octets), il peut trouver sans problème un autre site en RAM, par exemple de #BFE0 à #BFFF.

2) Moyennant une programmation adaptée, il est possible d'exécuter directement des routines dans la ROM0. Mais il faut se rappeler qu'il est très délicat de faire appel directement de l'une des deux ROM aux routines de l'autre, sans passer par une zone d'exécution en RAM.